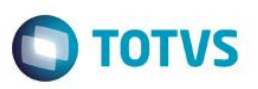

## **Supressão do salário do funcionário no documento da CAT**

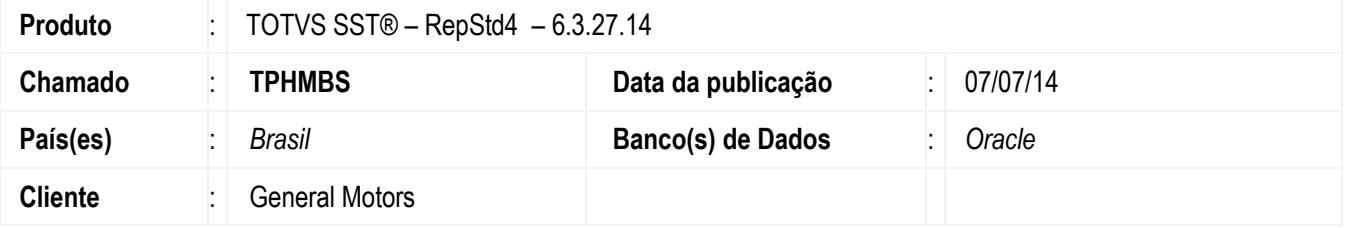

#### **Importante**

.

Esta melhoria depende de execução conforme **Procedimentos para Implementação**.

Desenvolvimento de CFG (CATSALARIO) para suprimir da impressão da CAT o valor do salário do funcionário.

### **Procedimento para Implementação**

#### **Importante**

Antes de executar a atualização é recomendável realizar o backup do banco de dados bem como dos arquivos do Sistema(executáveis, dlls e arquivos de configuração):

Realizar a atualização antes no ambiente de homologação e, posterior a devida validação, no ambiente de produção.

Execute o script que segue anexo, na base de dados de *homologação* do Personal Med.

**OBS:** o script gera um log em C:\, sendo assim, solicitamos que após a atualização, o log seja encaminhado para análise. Faça o download dos aplicativos e dll's que constam nos links em anexo e descompacte-os no diretório do Personal Med. **OBS:** os aplicativos e dll's devem ser atualizados em todos os micros que possuem o Personal Med instalado.

#### **Atenção**

Recomendamos que o chamado relacionado a esse boletim seja encerrado após a homologação.

# **Boletim Técnico**

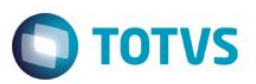

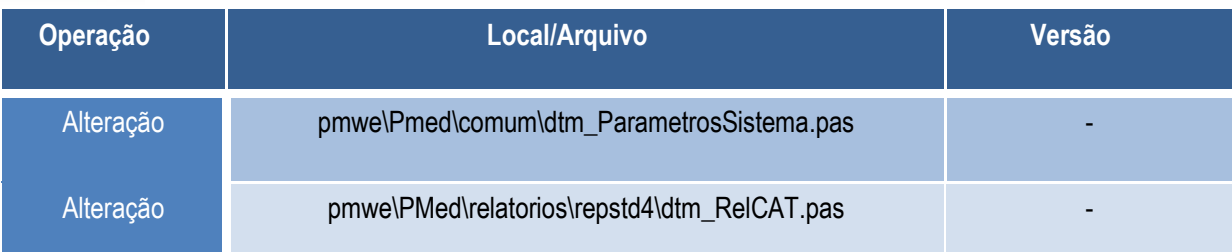

# **Procedimento para Configuração**

Inserir a CFG "CATSALARIO" na tabela CFG02 com valor = 'T';

```
INSERT INTO CFG02 (CODIGOCFG, MINEMONICOCFG, VALORCFG, DESCRICAO) 
VALUES(524, 'CATSALARIO', 'T', 'Se "T" não imprime o salário do funcionário na 
impressão da CAT');
```
### **Procedimento para Utilização**

- 1. No Atendimento Clinico acesse Pacientes/Aleta CAT.
- 2. Crie uma nova CAT e insira o valor do salário:
	- a. Se CFG -> CATSALARIO = 'T': não imprime o salário no documento da CAT
	- b. Se CFG -> CATSALARIO = 'F': imprime o salário do funcionário normalmente.

### **Informações Técnicas**

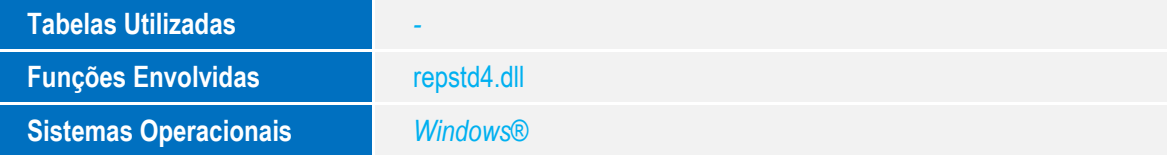